## ATUALIZAÇÃO DO PERFIL DE USUÁRIO

O usuário consegue fazer alterações em seu perfil, seguindo o passo a passo:

- $\checkmark$  No canto superior direito, clique nas iniciais de seu nome para abrir o menu
- $\checkmark$  Selecione Perfil
- $\checkmark$  Na nova página aberta, selecione **Modificar perfil**

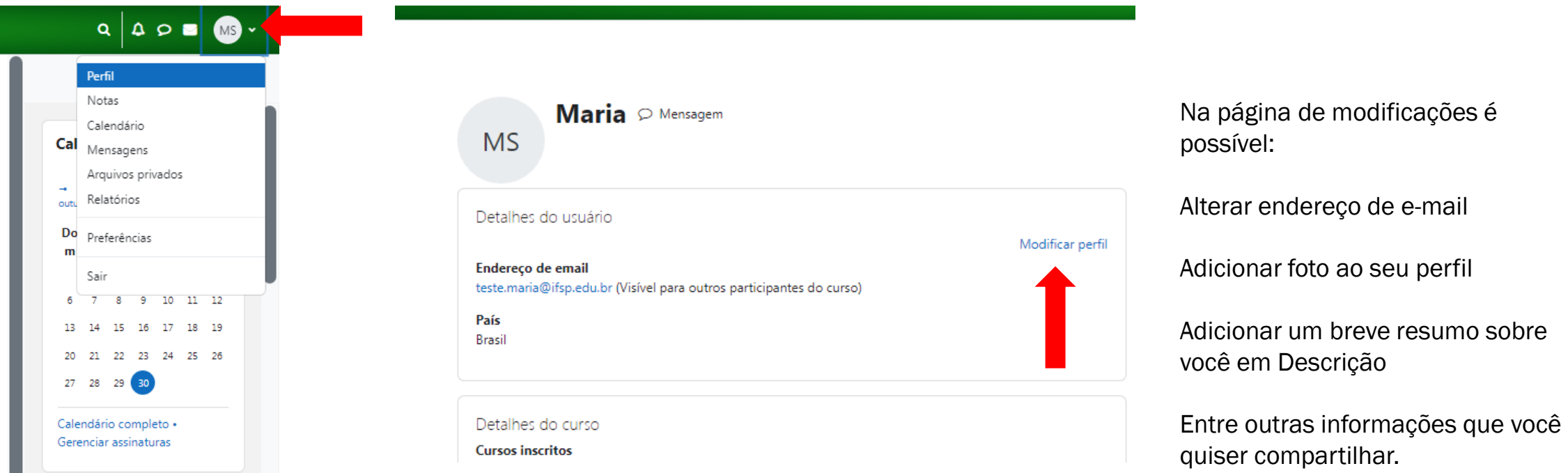

**INSTITUTO FEDERAL** 

São Paulo Câmpus São Paulo